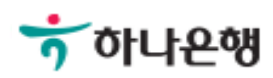

# 기업배킹 사용 설명서

Hanabank corporate Banking User Manual

# 결재함 > 등록내역 뱅킹관리

Ⓒ 2018 HANABANK. Confidential – Do Not Distribute.

## 등록내역

Step 1. 조회기간, 결재상태, 결재대상업무 등 선택 후 조회합니다.

등록내역

· 결재가 완료된 이체, 공과금/지로, 대출 건에 대한 처리결과는 [이체>이체결과]에서 확인해 주시기 바랍니다.

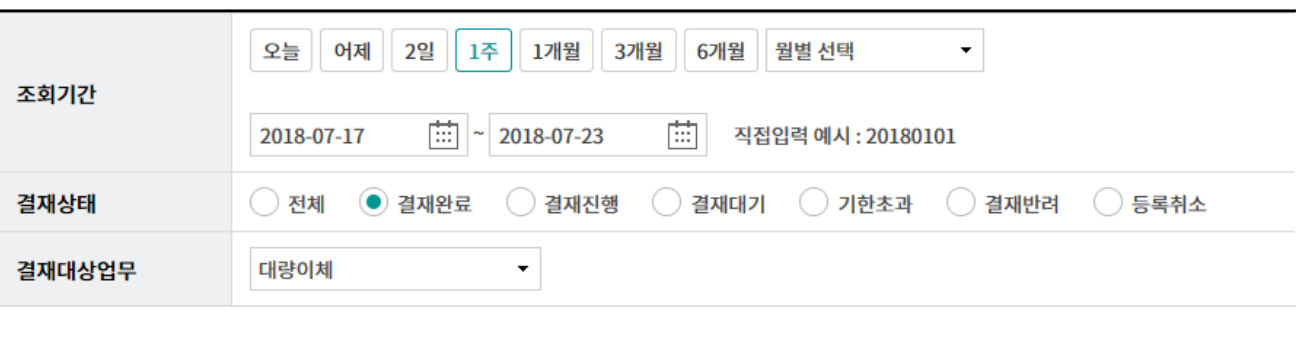

#### 조회

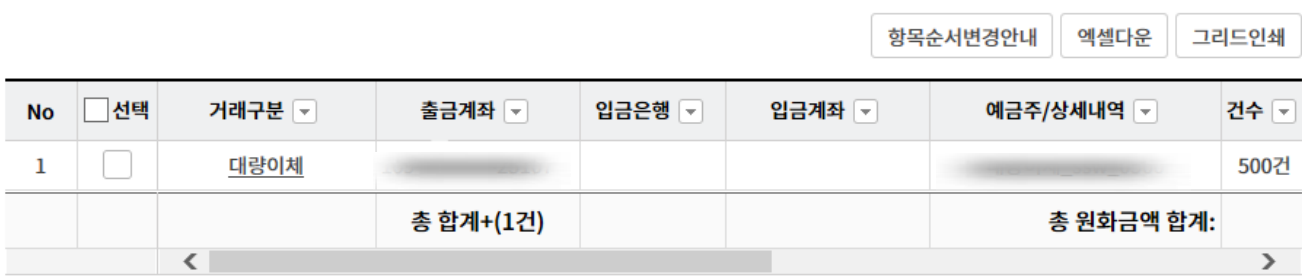

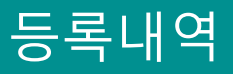

Step 2. 조회된 내역을 선택하시면 결재요청취소가 가능합니다.

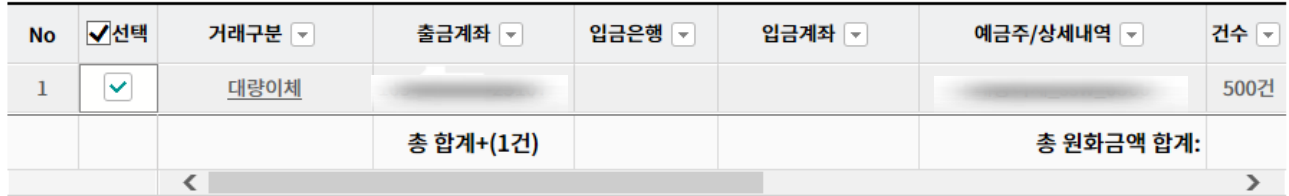

#### 통화별합계

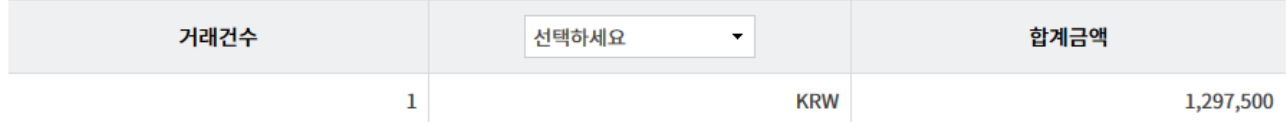

결재요청취소

## 등록내역

Step 3. 결재요청취소가 완료되었습니다.

### 등록내역

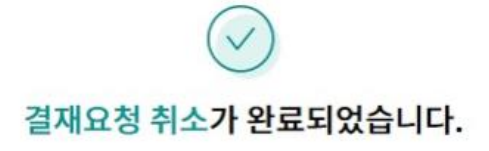

#### 결재 취소 정보

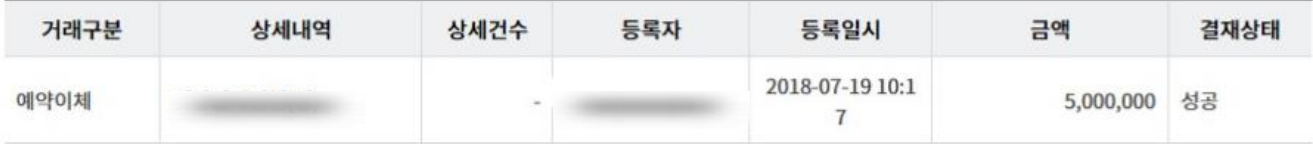

# THANK YOU